# **TONGSHI WorldSpace Radio User Manual**

Please read this manual carefully and follow its instructions before using Tongshi WorldSpace Radio ("Radio").

#### **Precautions**:

- ♦ This Radio is designed to perform optimally when used with the genuine Tongshi designated accessories ("Tongshi Accessories"). You may use non-Tongshi Accessories with this Radio. However, Tongshi makes no warranties concerning, and is not responsible for damages resulting from, use of non Tongshi Accessories.
- ♦ While the power is on, the Radio's internal or external wire should not be unplugged or disconnected. This misuse may damage the Radio, antenna or computer permanently.
- ♦ Never place the Radio in close proximity to electric motors or other equipment generating strong magnetic fields that may cause malfunctions or corrupt image data.

# **Trademark Acknowledgements**:

- ♦ TONGSHI is a trademark of Xi'an Tongshi Data Corp. Limited.
- ♦ Xi'an Tongshi Technology Limited ("Xi'an Tongshi") is authorized to use TONGSHI as agreed.
- ♦  $\mathcal{P}$  WorldSpace is a trademark of WorldSpace Corp.
- Xi'an Tongshi is authorized to use  $\mathcal V$  WorldSpace as agreed.
- ♦ Other names and products not mentioned above may be registered trademarks or trademarks of their respective companies.
- ♦ Copyright@2003 Xi'an Tongshi Technology Limited.
- ♦ All rights reserved.

#### **Disclaimers**:

- ♦ While every effort has been made to ensure that the information contained in this manual is accurate and complete, no liability can be accepted for any errors or omissions.
- ♦ Xi'an Tongshi reserves the right to change the specifications of the hardware and software described herein at any time without prior notice.
- ♦ Any software not provided upon the sale of the Radio may be considered additional accessories to be purchased from Xi'an Tongshi or third parties.
- ♦ No part of this manual may be reproduced, transmitted, transcribed, stored in a retrieval system, or translated into any language in any form, by any means, without the prior written permission of Xi'an Tongshi.
- ♦ Xi'an Tongshi makes no warranties for damages resulting from corrupted or lost data due to a mistaken operation or malfunction of the Radio, Tongshi

Accessories, the software, personal computers, peripheral devices, or use of non Tongshi Accessories.

- ♦ Xi'an Tongshi has no influence over the contents or services delivered by the Radio and will not be responsible for the contents or services in any respects.
- ♦ Please note that the Radios are intended for personal use and should never be used in a manner that infringes upon or contravenes international or domestic copyright laws and regulations.
- ♦ The Radio's warranty is only effective in the country of sale. If a problem arises while the Radio is in use, please contact the dealer who sold you the Radio.

# **CONTENT**

# **Chapter One Preparing the Radio**

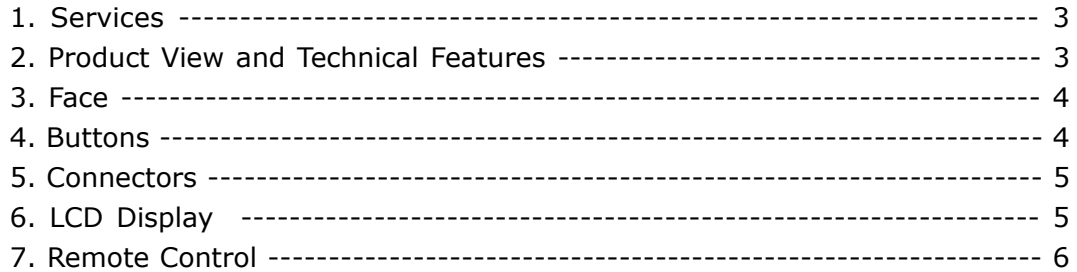

# **Chapter Two Radio Service Mode**

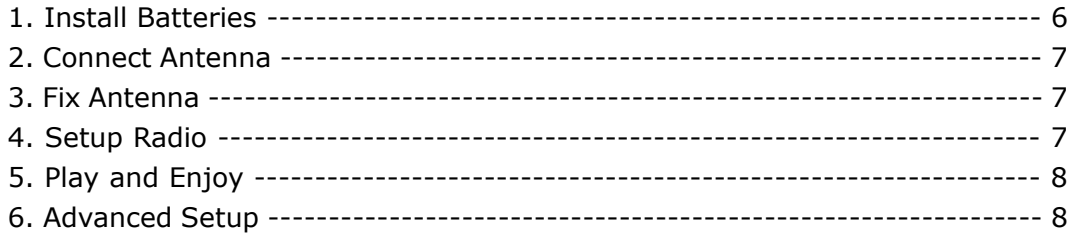

# **Chapter Three Computer Service Mode**

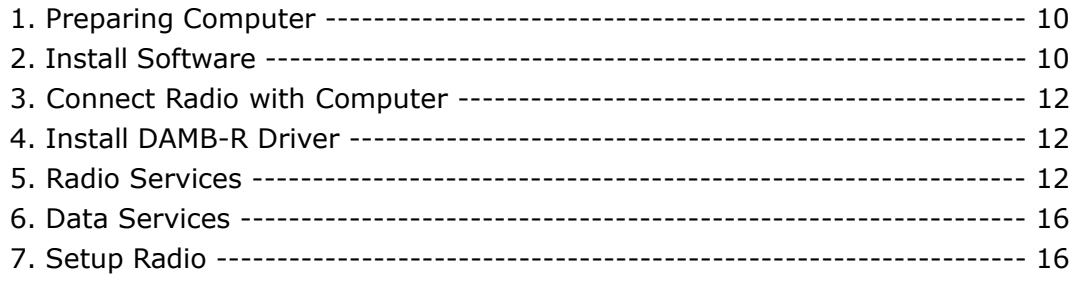

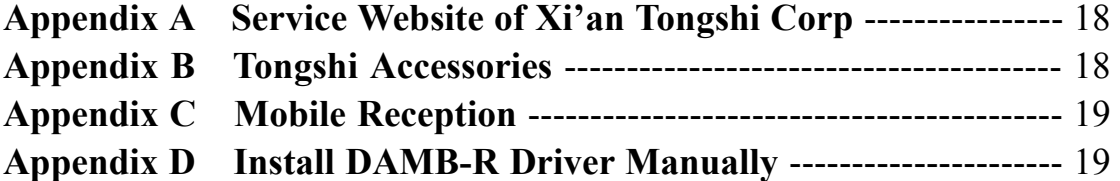

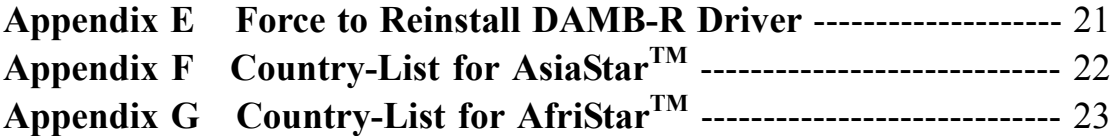

# **Chapter One Preparing the Radio**

#### **1. Services**

The Radio, along with a hand-size satellite antenna, is able to receive abundant satellite audio and data programs in most of the areas in Asia and Africa via WorldSpace satellites (AsiaStar, AfriStar) under suitable satellite signal reception conditions. Due to the strong reception technical capability, the Radio may be equipped to enjoy the WorldSpace satellite services in suitable mobile conditions.

WorldSpace Satellite Coverage Map:

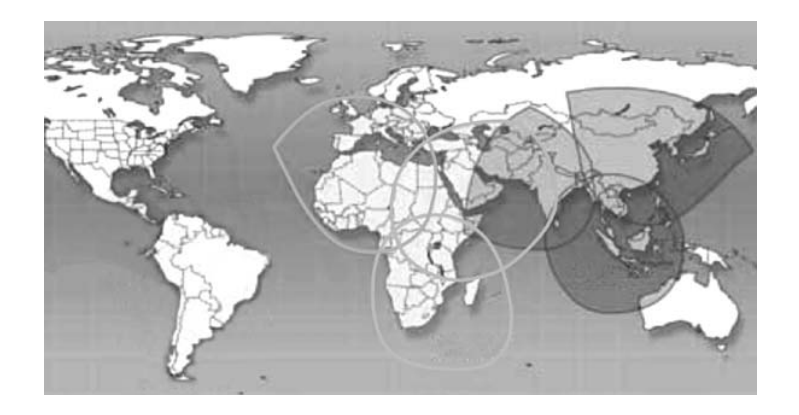

**2. Product View and Technical Features**

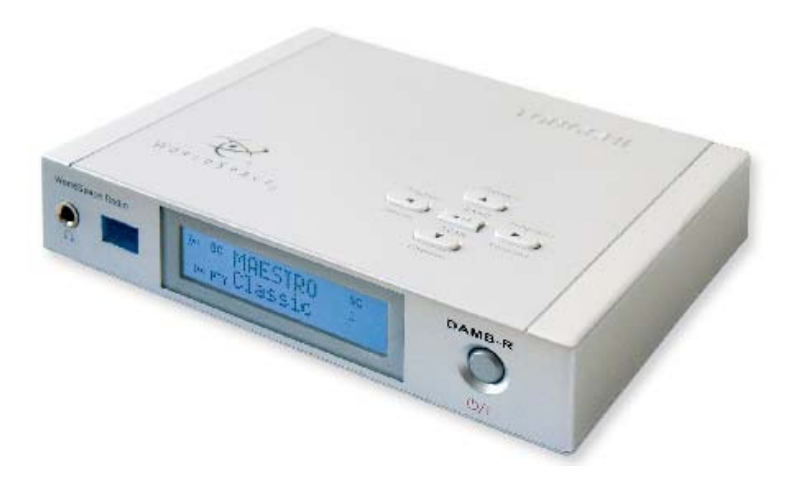

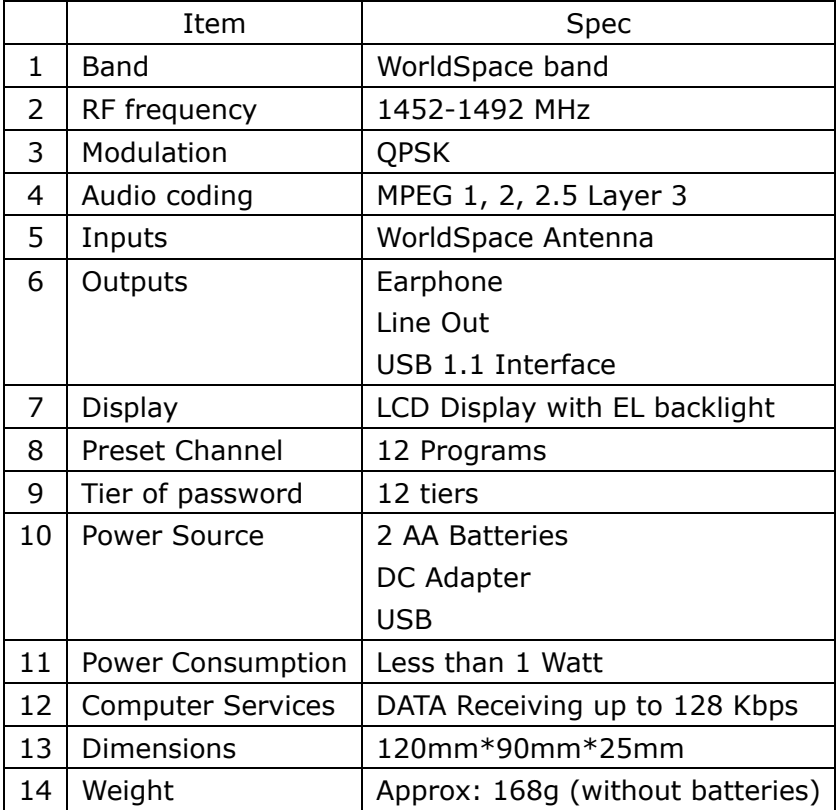

# **3. Face**

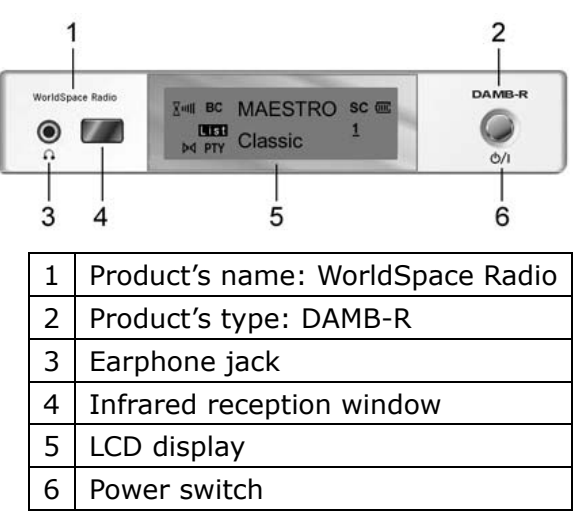

#### **4. Buttons**

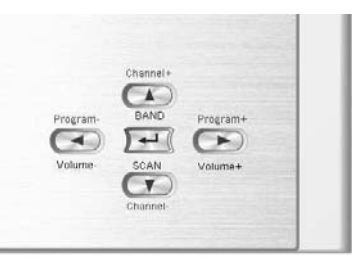

#### Five buttons placed on top of Radio. They are:

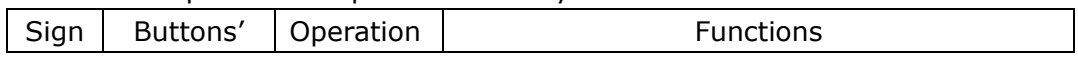

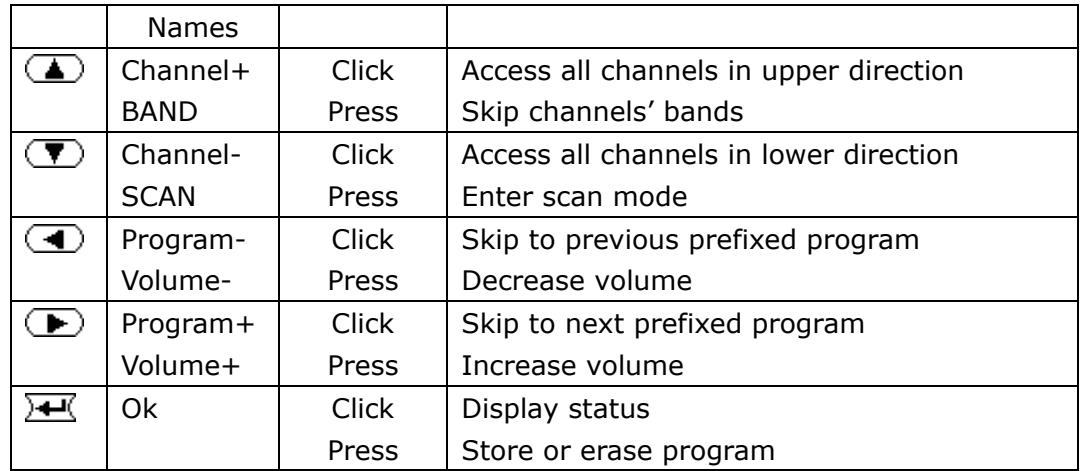

# **5. Connectors**

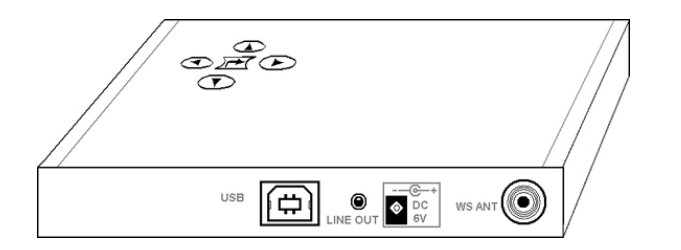

#### Four connectors placed in rear of Radio. They are:

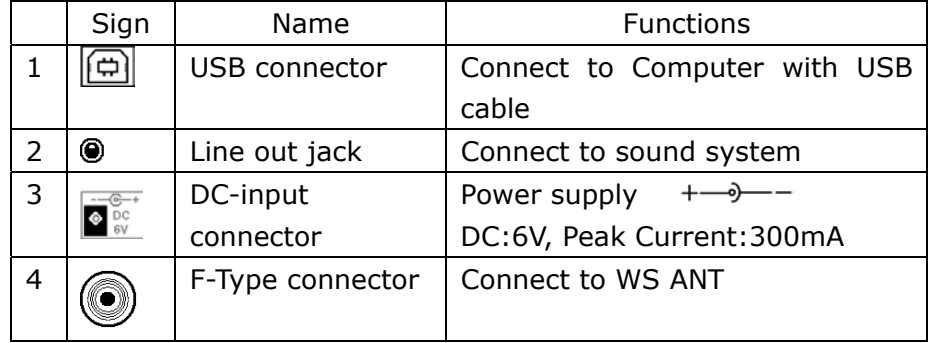

**Note**: USB connector shall be used in computer service mode only.

# **6. LCD Display**

In front of Radio, there is LCD display:

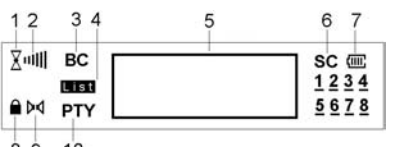

 $8910$ 

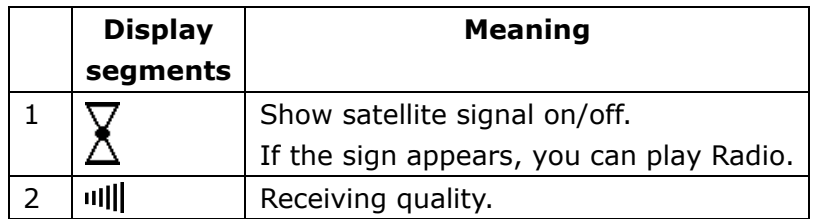

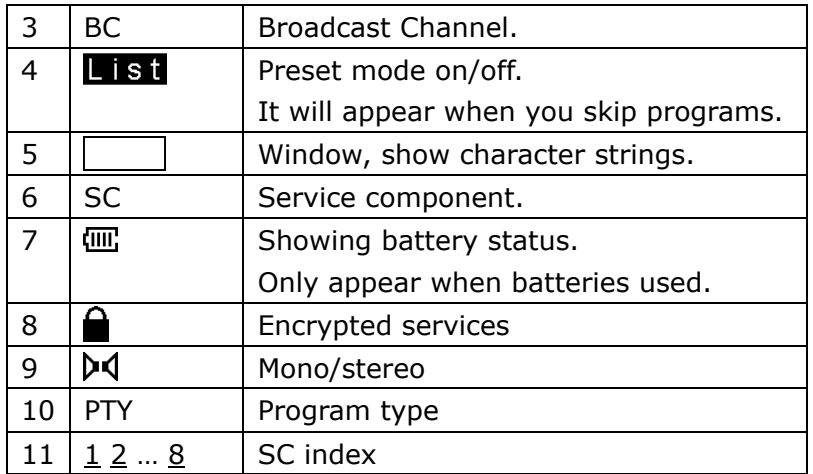

## **7. Remote Control**

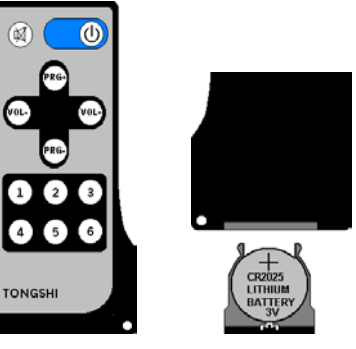

Twelve keys placed on face of Remote Control. They are:

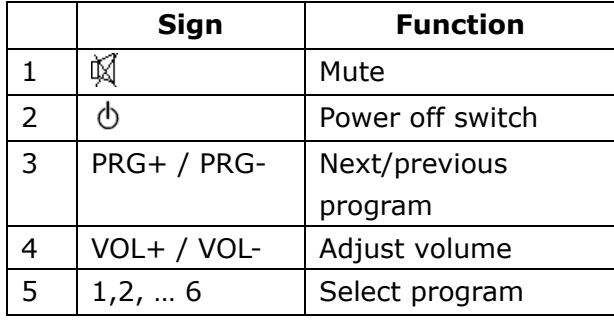

**Note**: When the lithium battery CR 2025 is used up, please change it according to up figure.

**Warning**: Put the lithium battery out of children's reach.

# **Chapter Two Radio Service Mode**

In this mode, you can control Radio through buttons or keys.

## **1. Install Battery**

There are 3 ways for Radio power supply: Battery, DC adapter (AC/DC adapter or Car power adapter) and USB. Batteries will stop working when DC adapter or USB used.

Put 2 AA batteries into battery box of Radio. Both "Ni-MH" and "Alkaline" are usable.

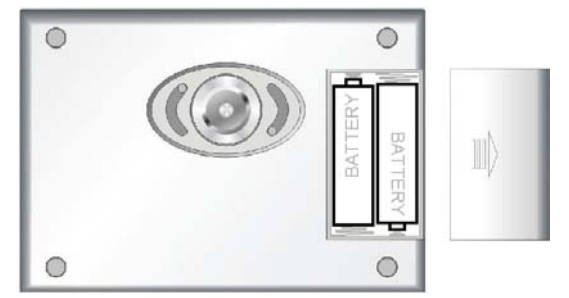

#### **2.Connect Antenna**

Connect antenna cable with Radio F-Type connector.

#### **3.Fix Antenna**

In general, you only need to set up Antenna within line of sight of the WorldSpace Satellite you want to receive the services from. For example, from your location, AfriStar is at your Southwest direction, if you can make Antenna face southwest without blockage of sky, you may receive its signal. After some angle and direction adjustments, you will have a better reception.

For more precise and professional analysis, here is certain operation:

- ♦ Elevation angle and azimuth are related with user's location.
- ♦ Please check the relevant angle information from Appendix F and G of this manual.
- ♦ Adjust antenna orientation and make it face to WorldSpace Satellites.

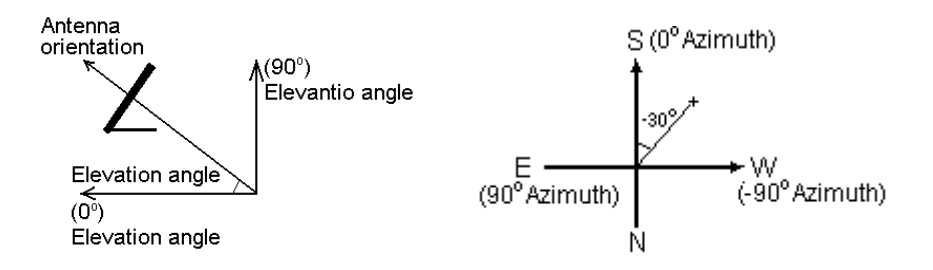

For example, in Shanghai, you can find out values of Elevation angle and Azimuth from Appendix F: Elevation angle=49 and Azimuth=-30. Then, put antenna face to up sky (49<sup>0</sup>) of southwest (-30<sup>0</sup>).

**Note**: Approximate orientation is enough.

#### **4.Setup Radio**

You must do initial setup for the first usage. The setup can be done by computer also. Please view chapter three, section 7.

#### **1) Power On**:

 $\bullet$  Press  $\bigcirc$ / button to turn on Radio.

#### **2) Scan**:

- $\bullet$  Press  $\circled{T}$  button for 2 seconds, into scan mode.
	- **Note:** Press  $\left(\bigoplus_{n=1}^{\infty}\right)$  or  $\left(\bigoplus_{n=1}^{\infty}\right)$  select star and band manually.
- Press  $\sqrt{4}$  scan and save all channels. Please wait about 2 minutes. ♦
	- **Note**: Press  $\bigcirc$ / cancels scan operation.

#### **3) Preset Channels as Programs**:

You can preset 12 favorite channels as programs. Remote control or buttons can access these programs easily.

- $\bullet$  Click  $\left(\blacksquare\right)$  or  $\left(\blacktriangledown\right)$  button to select a channel.
- $\sqrt{\mathsf{P}}$  Press  $\overline{\mathsf{H}}$  button for 2 seconds to get into preset menu. **Note:** Click  $\left(\bigstar\right)$  or  $\left(\bullet\right)$  button can skip digits from 1 to 12 in preset menu.
- $\bullet$  Click  $\overline{\mathcal{H}}$  button to save channel as present program.
- ♦ Repeat above steps till all 12 programs are preset.
- **Note**: In preset mode (**List** sign appeared), Press **H** button for 2 seconds can delete the program or press  $\frac{1}{2}$  button for 5 seconds can delete all programs.

#### **5.Play and Enjoy**

You can play and enjoy Radio by select channel or preset program. This function can be achieved by the following operations:

#### **Select a Channel**:

 $\bullet$  Click  $\circled{1}$  or  $\circled{1}$  button to skip channels.

#### **Select Preset Program**:

- $\bullet$  Click  $\bigcirc$  or  $\bigcirc$  button to skip programs.
- ♦ Press PRG+/- key to skip programs or press digital number keys 1, 2, …6 by Remote control.

#### **Note**:

- ♦ Press  $\bigcirc$  button for 2 seconds, Radio will skip to another band.
- Press and hold on  $\bigcirc$  or  $\bigcirc$  button can adjust volumes.
- Press  $\Diamond$ / button or  $\Diamond$  key for 3 seconds can turn off Radio.

#### **6. Advanced Setup**

#### **1) Access Radio ID and Setup Password**:

When turn into a pay channel, **a** appears on the LCD display. To receive it, you need to have a subscription agreement with the services provider and get a set of password (22 or 25 digits number). This function can be achieved by the following operations:

#### When the power is on,

- $\triangleright$  Press  $\overline{\mathcal{H}}$  and  $\overline{\mathbb{D}}$  button simultaneously to list ID of the Radio.
- $\bullet$  Press  $\bullet$  into password entry mode.
- $\bullet$  Press  $\circled{1}$  or  $\circled{1}$  button to add or subtract the current digit.
- Press  $\bigoplus$  to skips to the next digit.
	- **Note**: Press  $\sqrt{1}$  aborts the password entry mode.

#### **2) Setup ANT Type**:

There are three types of WS ANT called LINEAR, CIRCULAR and CABLE. You must setup up the correct ANT type used for Radio. If you don't know which ANT type used, please refer to the label stuck on ANT back. Setup ANT type can be achieved by the following operations:

When the power is off,

- $\triangleright$  Press  $\overline{\mathcal{H}}$  button and hold it, then turn on Radio.
- $\triangleright$  Press  $\triangleright$  button to skip ANT type from Circular, Cable and Linear.
- $\triangle$  Press  $\overline{\triangle}$  button to save present ANT type and return. **Note:** Press  $\bigcirc$ / cancels ANT setup mode.

**Warning**: All programs in LIST will be cleared after ANT type changed.

#### **3) Setup BATT Type**:

There are two types of batteries for Radio, called Ni-MH and Alkaline. In order to show batteries volume correctly, you must select the right type of batteries. This setup can be achieved by the following operations:

When the power is off,

- $\bullet$  Press  $\bigcirc$  button and hold it, then turn on Radio.
- $\triangleright$  Press  $\triangleright$  button to skip BATT type from NiMH and Alka.
- $\triangleleft$  Press  $\overline{\triangleleft}$  button to save present BATT type and return.

#### **4) Setup Autopower Function**:

If batteries are used and no key or button pressed for 12 minutes, Radio will beep every 4 seconds for ten times. If no key or button are pressed, Radio will be turned off automatically for power saving. This function can be enabled or disabled by the following operations:

When the power is off,

- $\triangleright$  Press  $\triangleright$  button and power on the Radio.
- $\triangleright$  Press  $\triangleright$  button to skip Autopower from ON to OFF.
- Press  $\overline{A}$  button to save and return.

# **Chapter Three Computer Service Mode**

In this mode, computer controls Radio. Buttons and keys are not operational.

#### **1. Preparing Computer**

The basic computer requirements are as follows:

- ♦ Computer: X86 PC, Pentium II 266 or higher.
- ♦ Operation system: Windows 98SE/Me/2000/XP.
- ♦ Monitor: multimedia monitor, 800\*600, 256 colors or higher.

#### **2. Install Software**

**Notice**: Software installation operation should be done firstly. DAMB software cannot work under Win95/WinNT4.

Put DAMB software CD into CD-ROM, do installation operation step by step as follows:

♦ "Choose Setup Language" dialog box pops up, select a language from the list, click "OK" to continue.

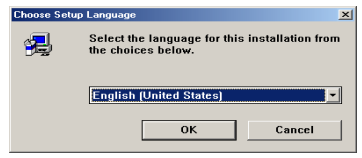

"Welcome" dialog box pops up, click "Next" to continue.

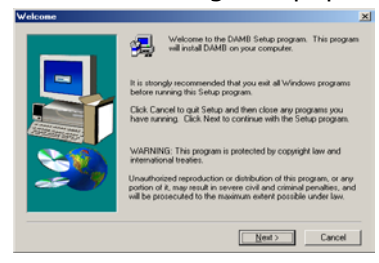

"Software License Agreement" dialog box pops up, click "Yes" to continue.

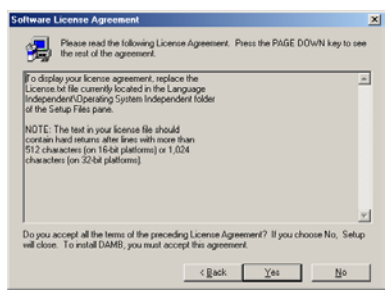

♦ "User Information" dialog box pops up, input correct information of Name, Company. Don't modify Serial item, it's reserved for future. Click "Next" to continue.

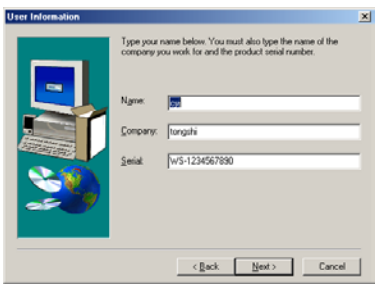

♦ "Choose Destination Location" dialog box pops up, select destination folder and click "Next" to continue.

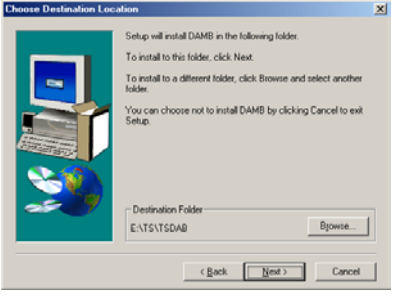

"Select Program Folder" dialog box pops up, click "Next" to continue.

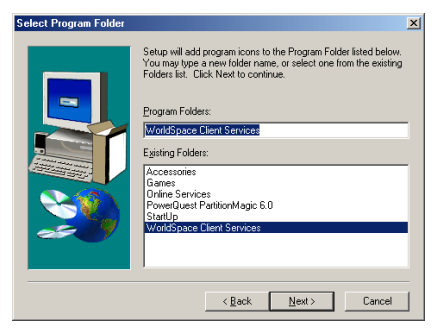

♦ "Setup Complete" dialog box pops up, select "ShutDown And PowerOff" and click "Finish" to finish installation. Computer will shut down automatically.

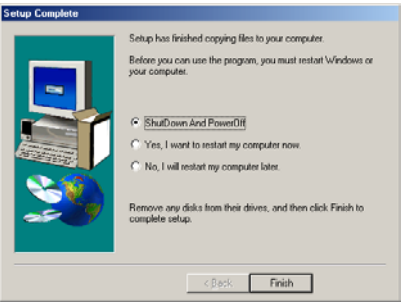

**Note**: In Win2000/XP, if "Digital Signature Not Found" dialog box pops up, click "Yes" to continue.

**3. Connect Radio with Computer**

**Notice**: Connecting Radio with Computer must succeed the installation of software.

- ♦ Make sure both computer and Radio power are off.
- ♦ Connect Antenna, Radio and Computer.

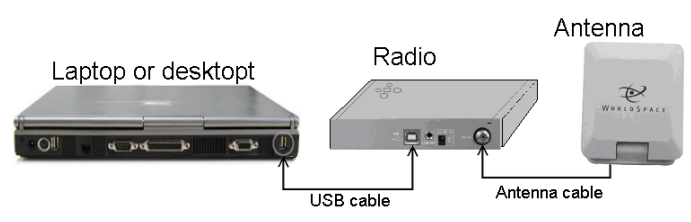

♦ Fix antenna. Refer to chapter two, section 3.

#### **4.Install DAMB-R Driver**

After software is properly installed and Radio connection is in order, start up computer. Driver will be installed automatically.

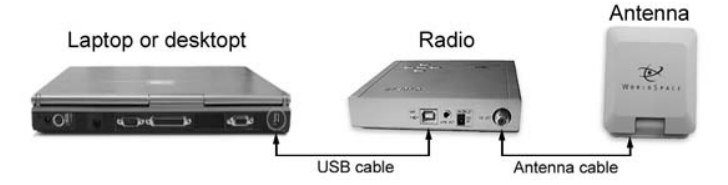

**Note**: In Win2000/XP, when "Digital Signature Not Found" dialog box pops up, click "Yes" to continue. In Win98/Me, when "System Settings Change" dialog box pops up, click "Yes" to continue.

#### **5. Radio Service**

MP3 player is software-based player used to play WS audio channel in computer.

#### **1) Run MP3 Player**

Double click MP3 player icon in "WorldSpace Client Services" folder. Then, MP3 player interface will be displayed.

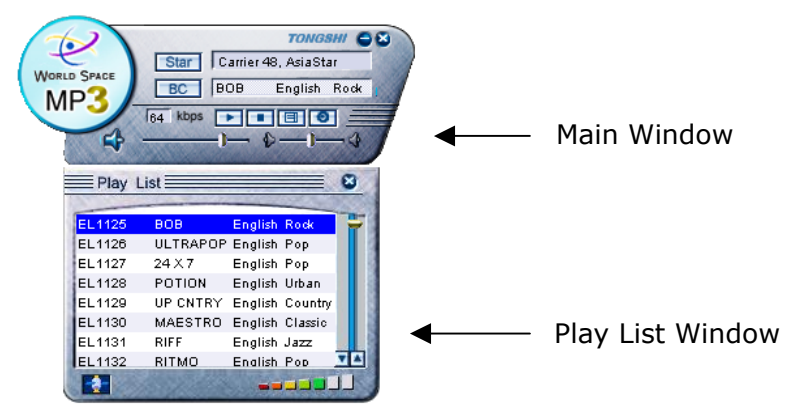

#### **2) Scan Channel**

You must scan channel when you first use MP3 player:

- ♦ Right click on the Main Window and select "Do scan" menu item.
- ♦ For the first time, you are prompted to select antenna type.
- ♦ "Scan now" pops up, click "Yes".
- ♦ Waiting for scanning patiently.
- ♦ First channel in "Play List" will be played automatically.
- ♦ All channels will be listed after scanning.

**Note**: Scanning is needed when you change antenna type. Right click Main Window again and select "Cancel scan" can stop scanning.

#### **3) Play Channel**

Double click a channel in Play List window.

#### **4) Main Window**

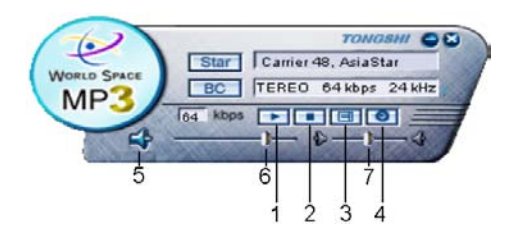

Seven buttons placed in the Main Window. They are:

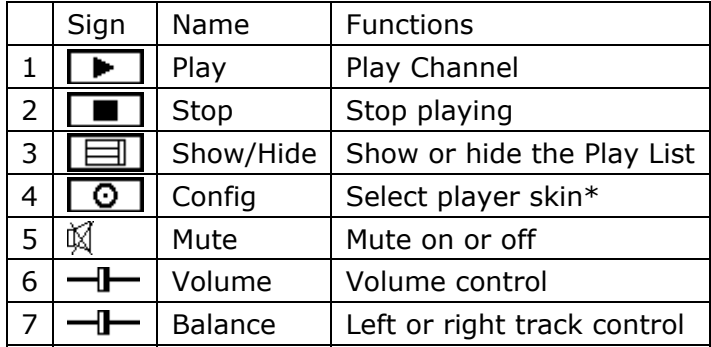

\*Player Skin means shell or style of the interface.

Three items are placed in Main Window. The means of these items are: Star: WS star name and carrier number.

BC: Broadcast Channel information.

Kbps: Present channel's bit-rate.

Right click Main Window, a menu displayed.

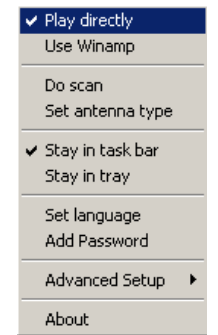

There are ten items for selecting.

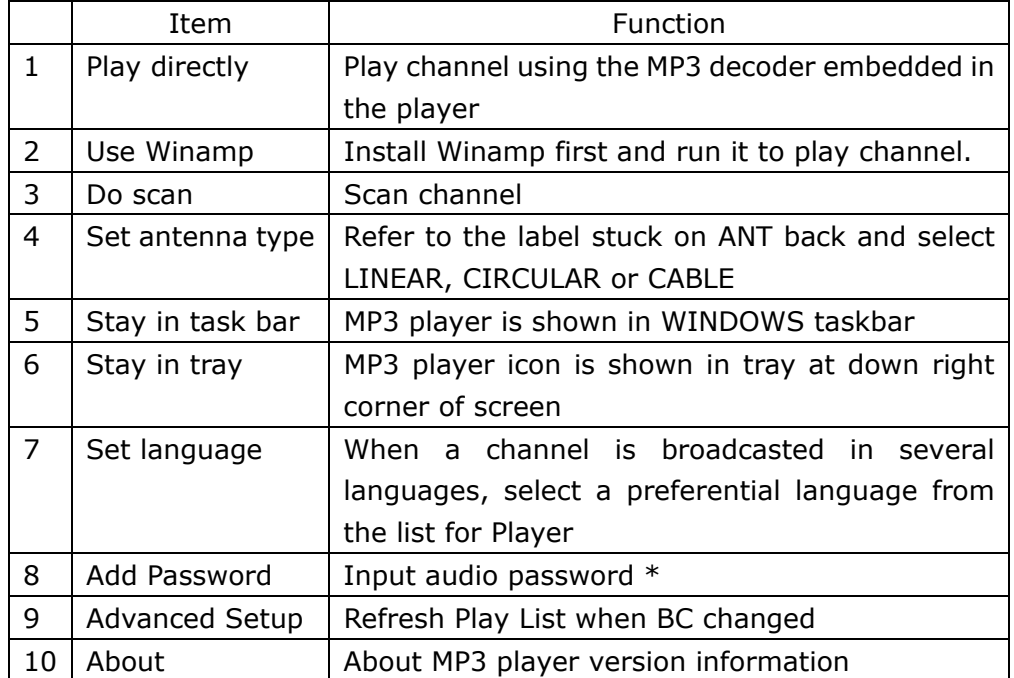

\* When receiving a pay channel, **a** appears on the left BC window. To receive it, you need to have a subscription agreement with the services provider and get a set of password (22 or 25 digits number). This function can be achieved by the following operations:

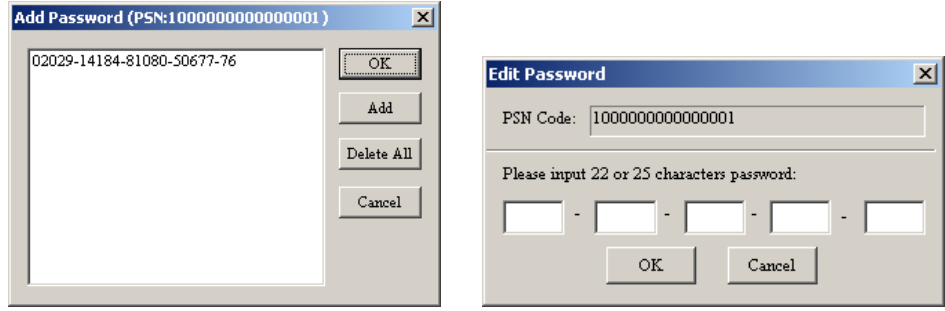

OK: Save input password and exit. Add: Add audio password. Delete All: Delete all passwords. Cancel: Exit dialog without saving.

#### **5) Play List Window :**

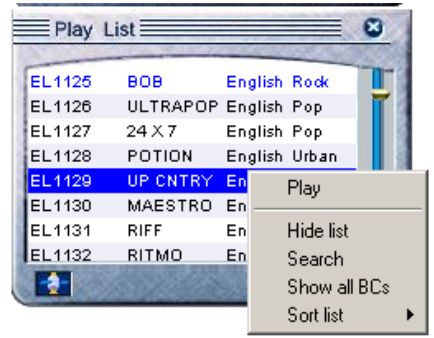

All scanned information is displayed in Play List window. There are five columns in the list:

**BCID**: Broadcast Channel ID, such as EL1125

**SC No.**: Service Component number. No display if only one SC within the BC

**Service label**: Name of BC provider, such as MAESTRO **Language**: Language of the channel using, such as English **Type**: Music type of the channel, such as Rock.

 $\blacksquare$  Light or gray means satellite signal on or off. If the icon is light, you can enjoy the channel.

Receiving quality. More bars lighten, much better the signal.

Right click a channel and a menu displayed. There are five items for selecting.

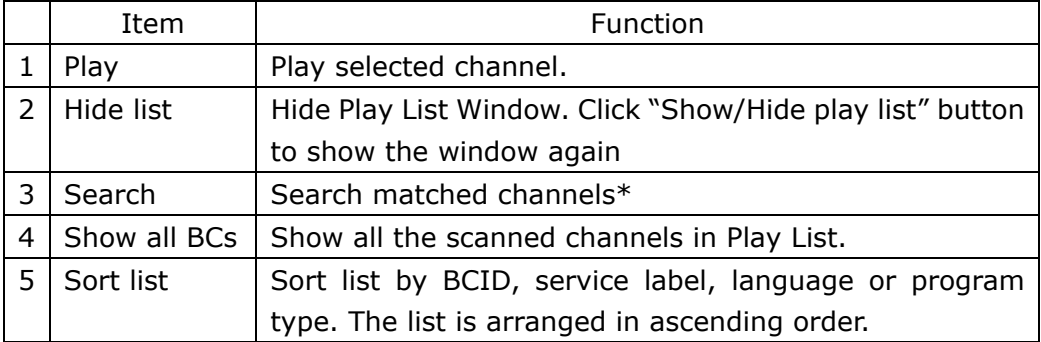

\* User can search some favorite channels according to selected language and type. For example, select pop music in English.

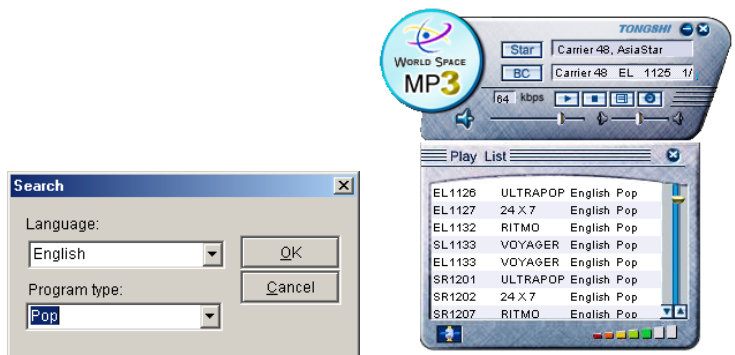

#### **6. Data Service**

DAMB-R supports DMS, CLASS and TONGSHI DATACAST that used in WorldSpace system now. Data service provider will provide manual of data reception.

#### **7. Setup Radio**

DAMB-R Setup is application software used to setup Radio with computer. Before read this section, you must know Radio functions and MP3 Player described in this manual.

#### **1) Run DAMB-R Setup**

Double click  $\frac{d}{dx}$  icon in "WorldSpace Client Services" folder.

Then, DAMB-R Setup interface displayed.

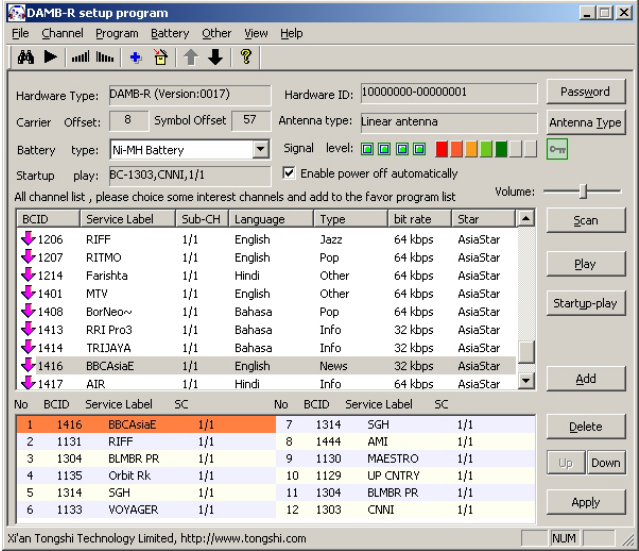

#### **2) Buttons**

There are 11 buttons for setup operation. They are:

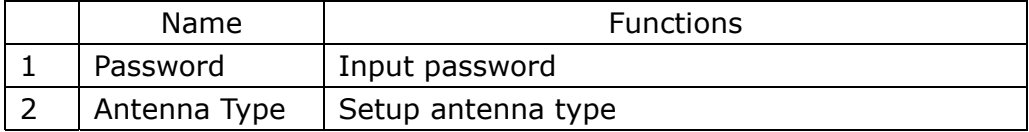

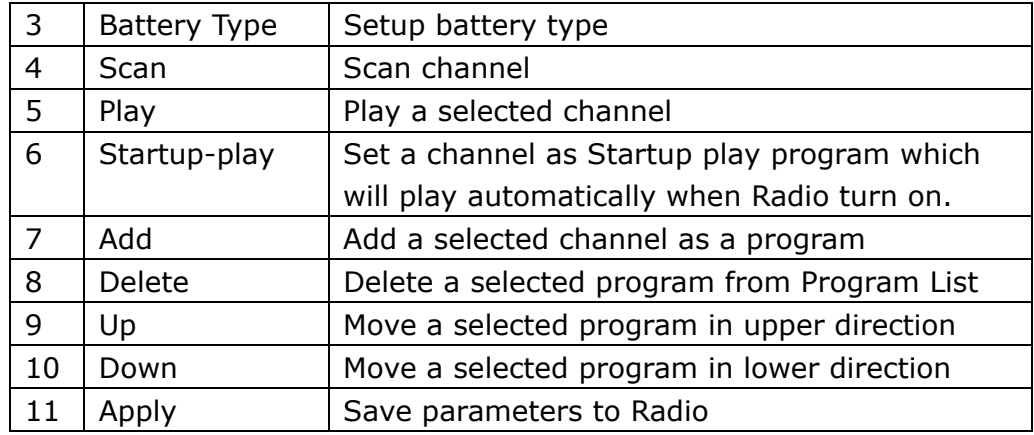

#### **3) Items**

There are 7 items in the interface. The meaning of them is:

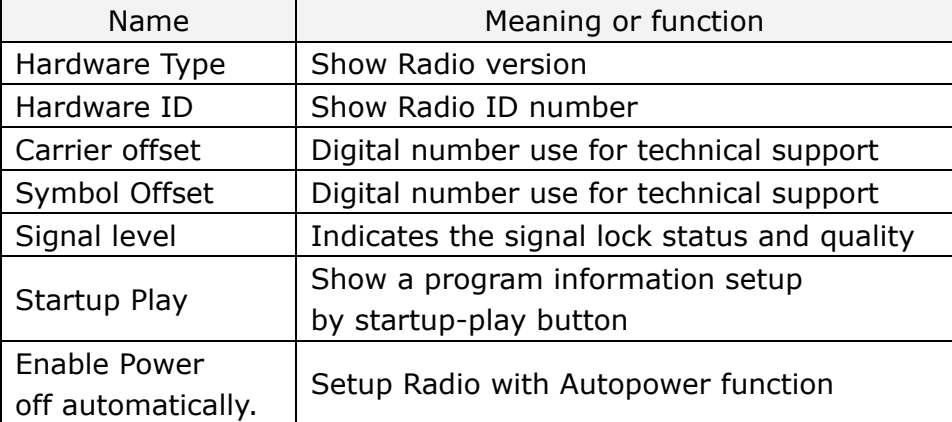

#### **4) Setup Steps**

- ♦ For first time, select antenna type.
- ♦ Scan channel.
- ♦ Select channels from Channel List and add to programs.
- ♦ Setup Battery type and others.
- ♦ Click "Apply" to finish setup.

#### **5) Encryption status indicator**

- ♦ Means the current playing SC is not encrypted or decrypted successfully.
- $\bigcirc$  Means the current playing SC cannot be decrypted.

# **Appendix A Service Website of Tongshi Corp.**

[http://www.tongshi.com](http://www.tongshi.com/) is our company service website. Some convenient services are provided on the website, include:

- 1. Notification and bulletin.
- 2. Download the latest upgrade.
- 3. Software upgrade of the third party.

If you have any question, please contact us in E-mail: [support@Tongshi.com.](mailto:support@Tongshi.com) We shall answer you as soon as possible. Some advices, minds or suggestions are all welcomed. Thanks.

# **Appendix B Tongshi Accessories**

Tongshi accessories include Magnetic stand, Car Power Adapter, AC/DC Adapter, Cassette Adapter, Audio Line and Holder.

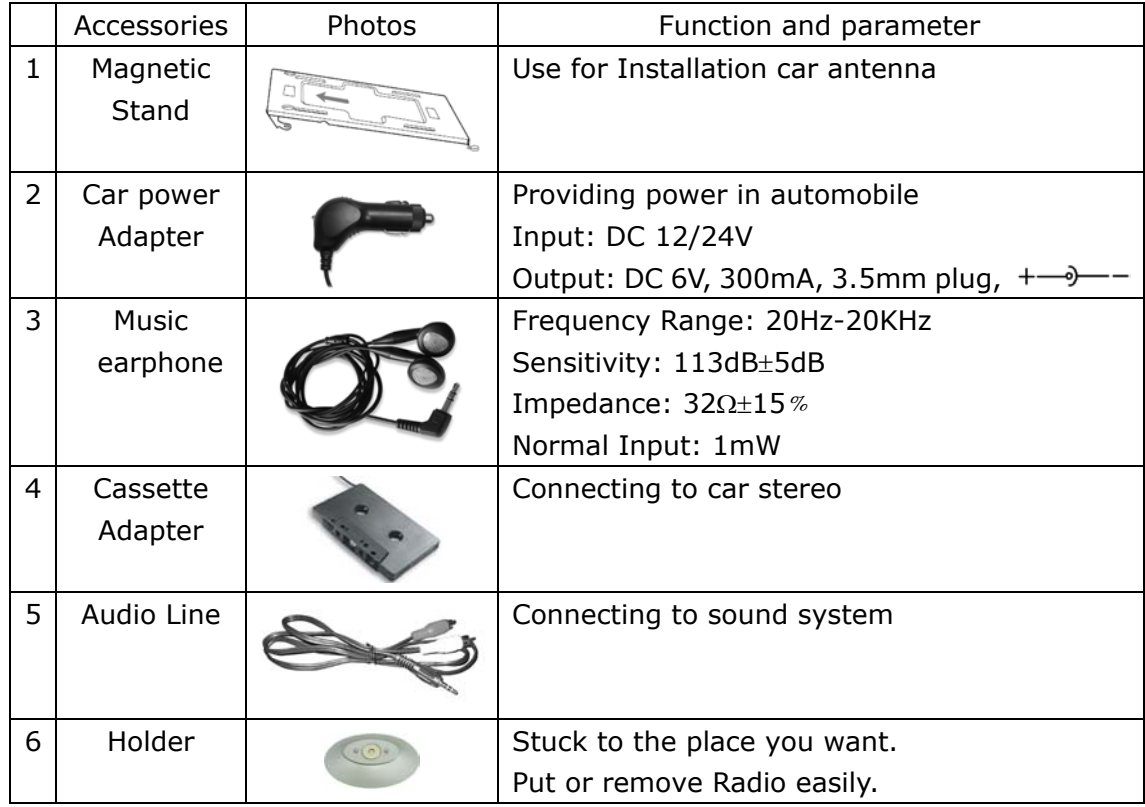

# **Appendix C Mobile Reception**

As excellent signal receiving capability, you can enjoy high quality audio in car, in train, in ship or in airplane under most of the case.

Manual of mobile reception will be provided with Tongshi accessories.

# **Appendix D Install DAMB-R Driver Manually**

*This method is for professionals only*.

♦ If you connect DAMB-R with computer without install software, when computer starts up, a new device will be found. A dialog box will pop up.

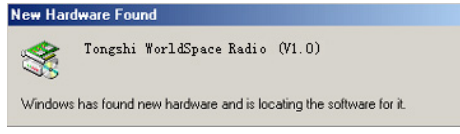

"Add New Hardware Wizard" dialog box pops up, click "Next" to continue.

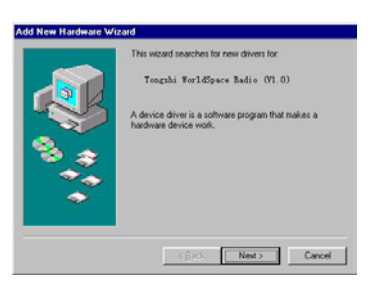

♦ Select "Automatic search for a better driver (Recommended)", click "Next" to continue.

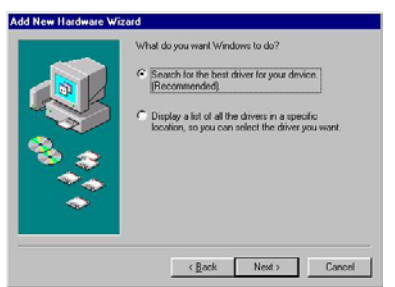

♦ "Add New Hardware Wizard" dialog box pops up, select "Specify a location" and clicks "Browse" or input CD-ROM disk root path "G:\" (G is supposed to be letter of CD-ROM disk). Click "Next" to continue.

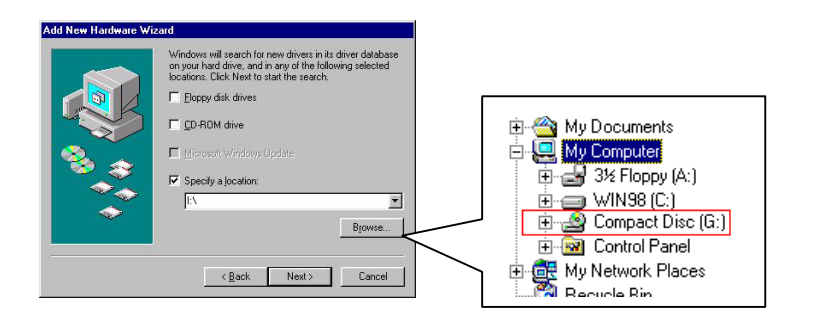

♦ "Add New Hardware Wizard" dialog box pops up, click "Next" to continue.

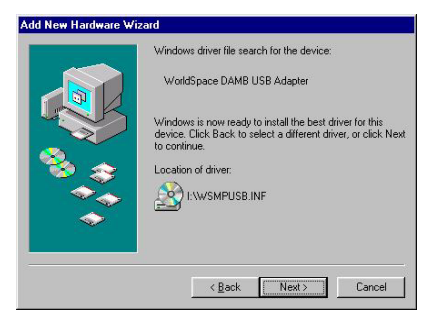

"Add New Hardware Wizard" dialog box pops up, click "Finish" to finish installation.

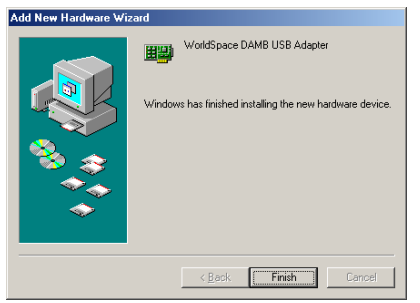

#### **Note**:

- 1) In process of installing, system will prompt need "Win98 System Disk" or "DAMB Installation Disk". Please insert that CD into CD-ROM.
- 2) In Win2000/XP, if "Digital Signature Not Found" dialog box pops up, click "Yes" to continue.

# **Appendix E Force to Reinstall DAMB-R Driver**

*This method is for professionals only*.

If the driver was installed incorrectly, you can reinstall the driver step by step as follows:

- Open "Control Panel" and double click "System" icon.
- ♦ In Win98/Me, "System Properties" dialog box will pop up. Select "Device Manager" and select "Tongshi WorldSpace Radio (V1.0)" in Other devices or Network adapters lists.

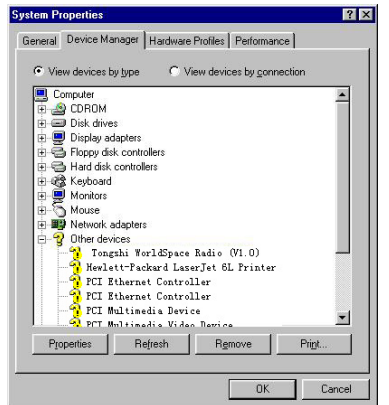

System Properties interface in Win98/Me:

♦ In Win2000/XP, "System Properties" dialog box pops up. Select "Hardware" and click "Device Manager…". "Device Manager " window pops up, select "Tongshi WorldSpace Radio (V1.0)" in Other devices or Network adapters lists.

System Properties interface in Win2000/XP:

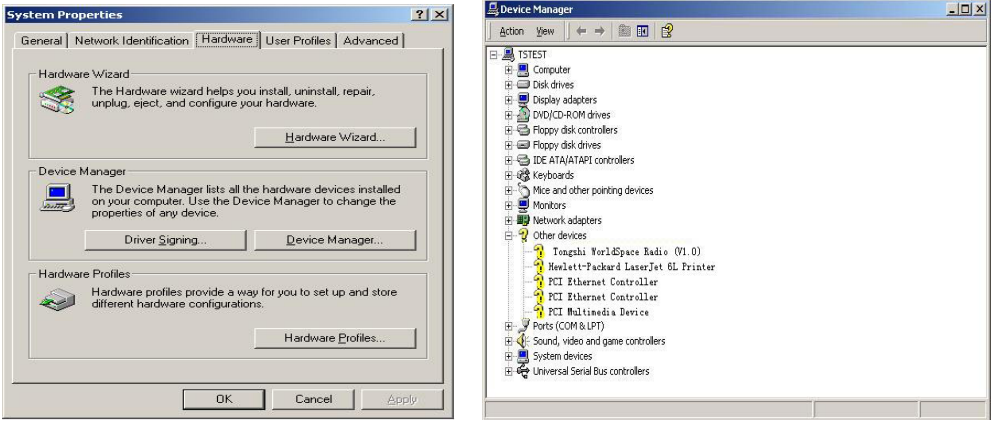

♦ In Win98/Me, click "Remove" button (In Win2000/XP, click right button will pop up a menu, then click "Uninstall…"), "Confirm Device Removal" dialog box pops up, click "OK" to remove the DAMB-R.

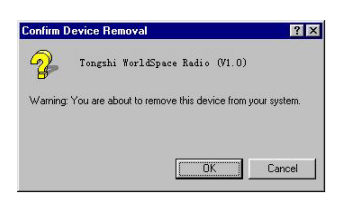

Please reboot your computer and install driver according to chapter Three, section 4.

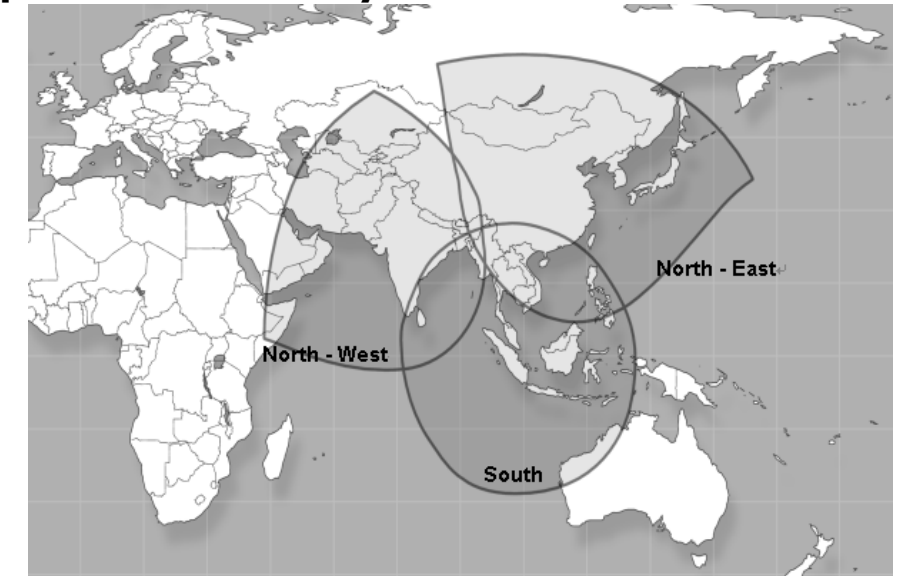

# Appendix F Country-List for AsiaStar<sup>TM</sup>

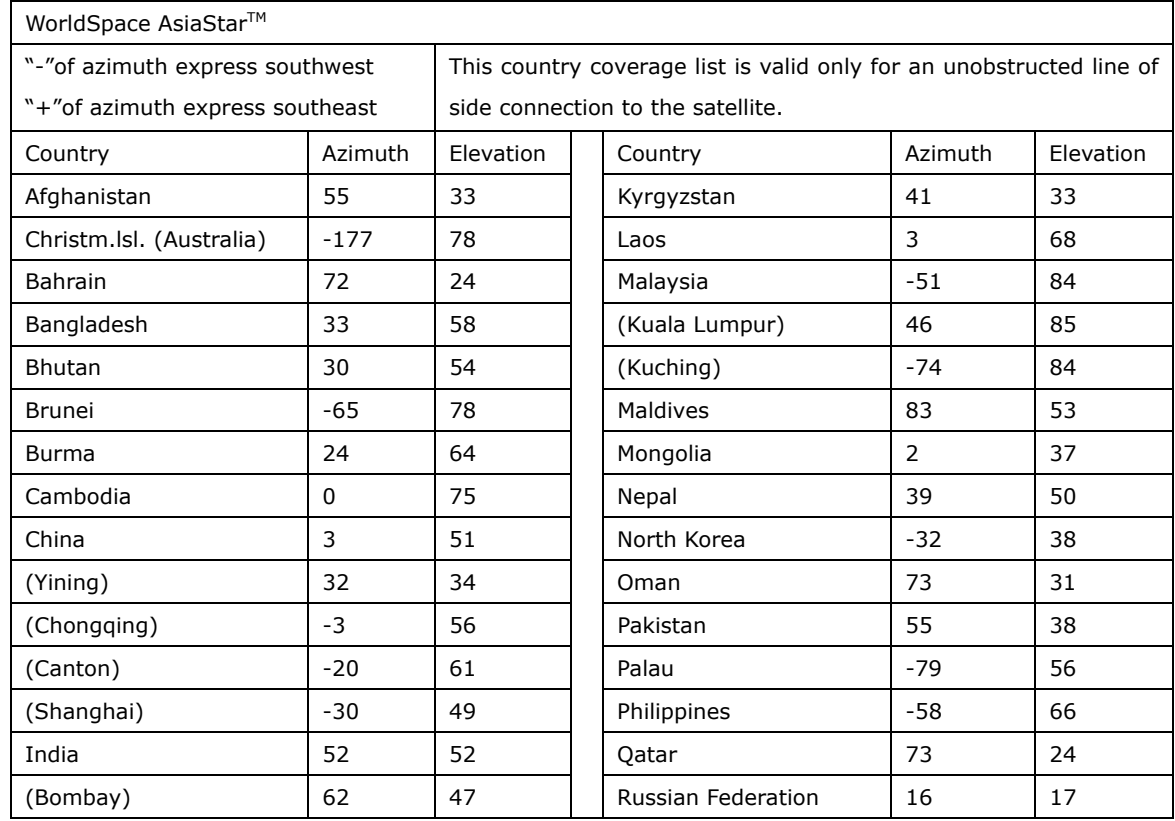

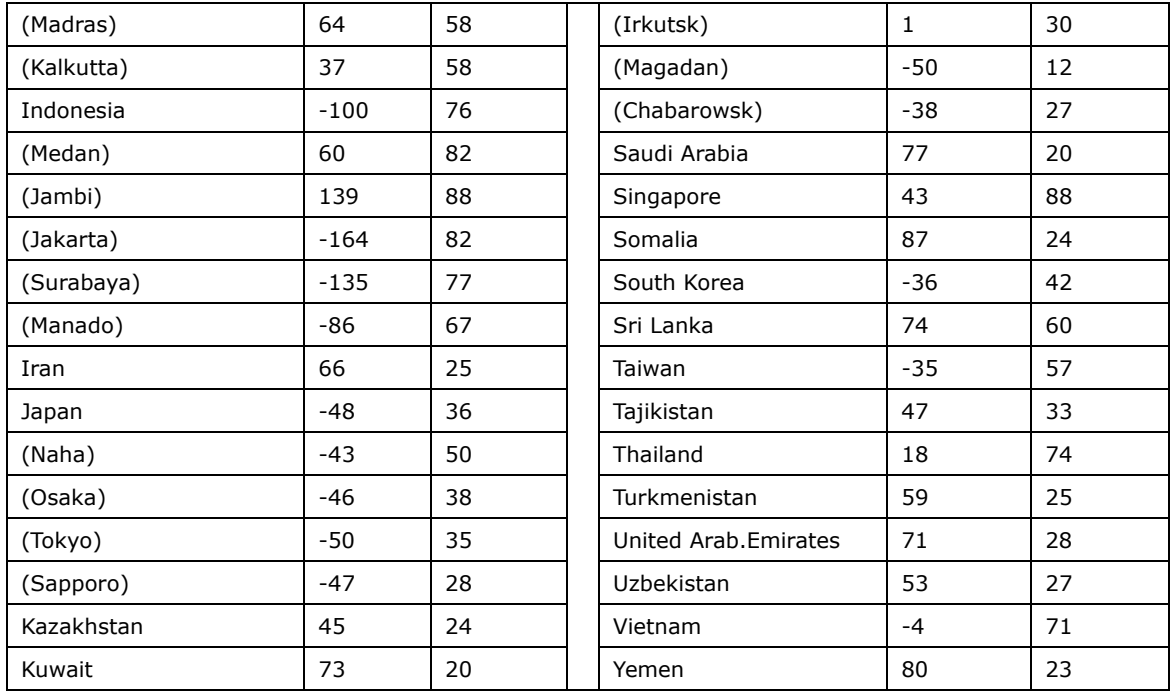

# Appendix **G** Country-List for AfriStar<sup>™</sup>

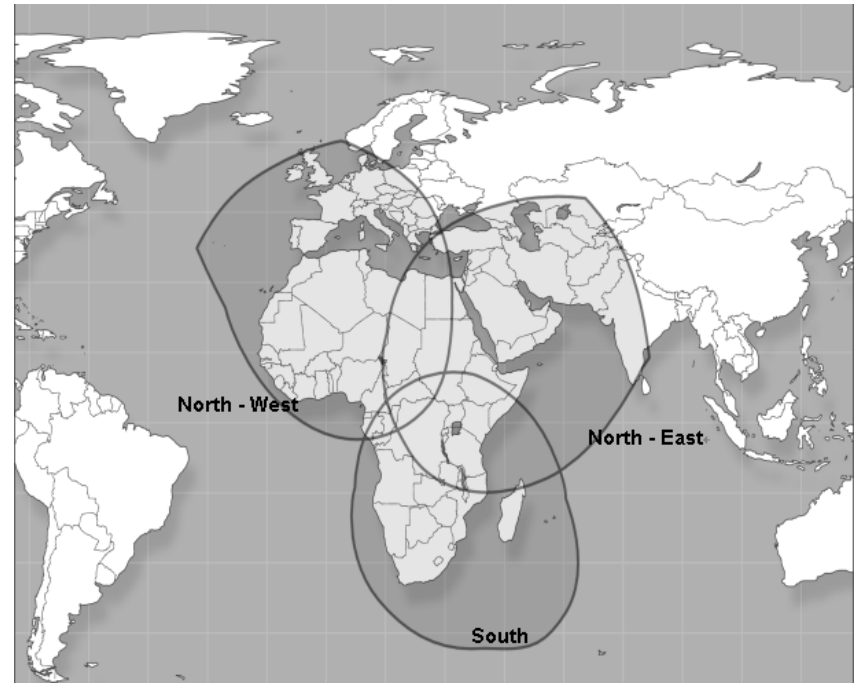

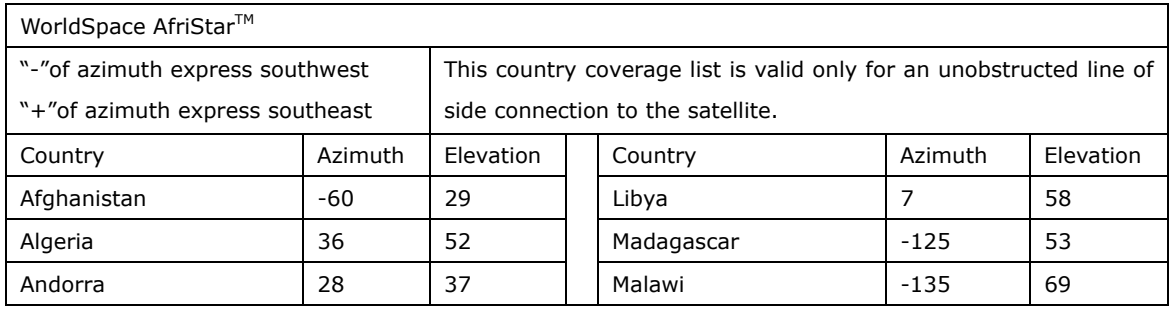

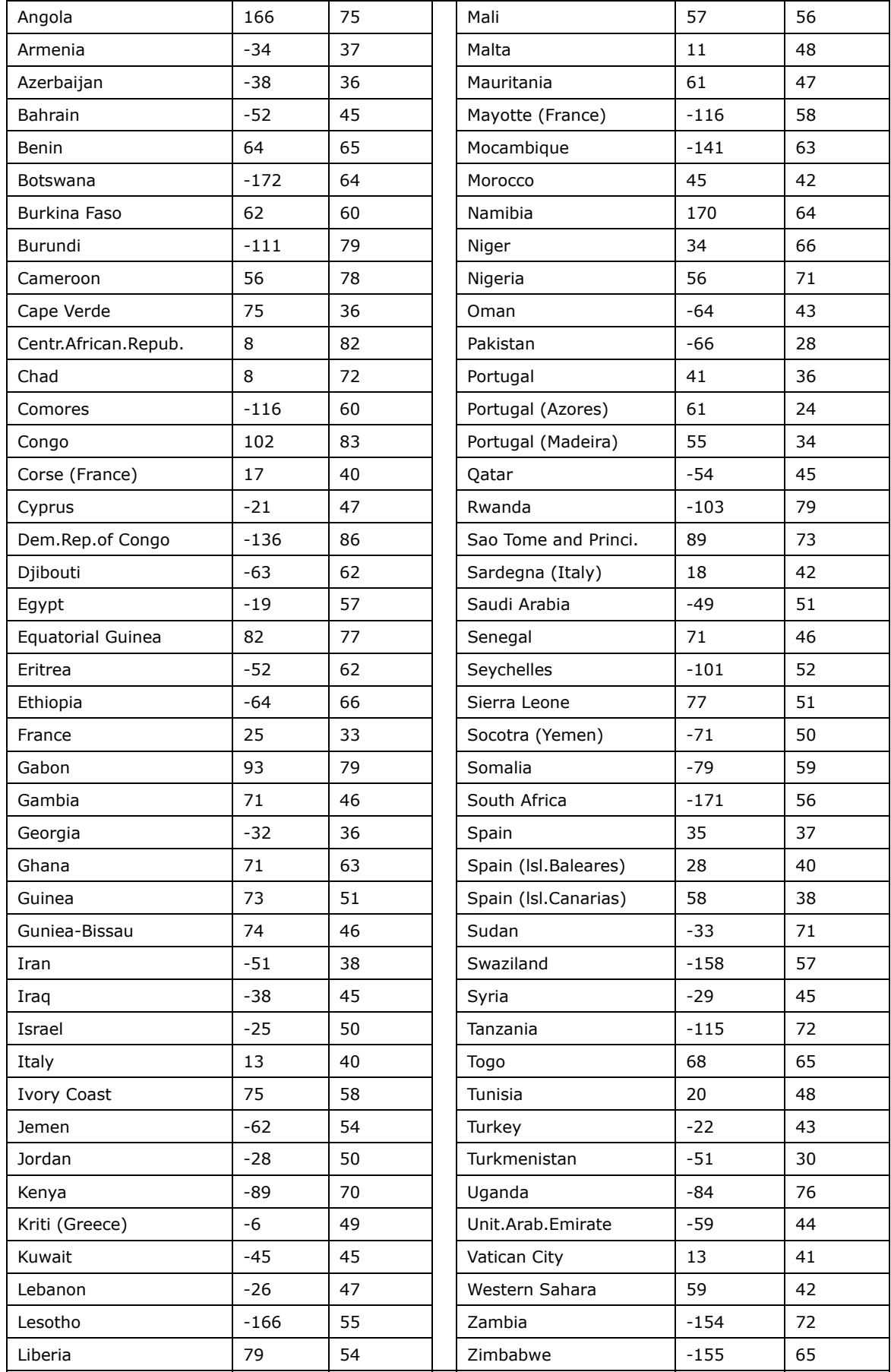

Free Manuals Download Website [http://myh66.com](http://myh66.com/) [http://usermanuals.us](http://usermanuals.us/) [http://www.somanuals.com](http://www.somanuals.com/) [http://www.4manuals.cc](http://www.4manuals.cc/) [http://www.manual-lib.com](http://www.manual-lib.com/) [http://www.404manual.com](http://www.404manual.com/) [http://www.luxmanual.com](http://www.luxmanual.com/) [http://aubethermostatmanual.com](http://aubethermostatmanual.com/) Golf course search by state [http://golfingnear.com](http://www.golfingnear.com/)

Email search by domain

[http://emailbydomain.com](http://emailbydomain.com/) Auto manuals search

[http://auto.somanuals.com](http://auto.somanuals.com/) TV manuals search

[http://tv.somanuals.com](http://tv.somanuals.com/)